## FW\_upgrade

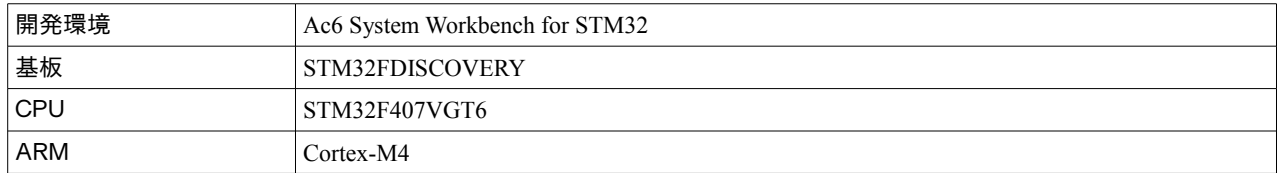

STM32F4-Discovery\_FW\_V1.1.0 に含まれる、FW\_upgrade(Upgrading STM32F4DISCOVERY board firmware using a USB key)を、Ac6 System Workbench for STM32 を用いて、動かすことが出来たので紹介する。

FW\_upgrade は、USB メモリ(マスストレージ)から、Discovery の FlashROM プログラムを書き込んだり、読み出したりできる プログラムである。

 私は最初、USB Key という言葉に惑わされて、USB Keyboard(HID)にまつわるプロジェクトだとばかり思い込んでいた。 あるいは、 Upgrading という言葉に惑わされて、何か特別なパッチを当てるためのものかと思い込んでいた。

 ユーザスイッチを押しながら立ち上げると、USB メモリのルートにある image.bin というファイルが書き込まれる。 このプログラムで書き込もうとするプログラムは、0x08008000 番地から開始するものである必要がある。 STM32F4-Discovery\_FW\_V1.1.0 のプロジェクトの Binary フォルダには、~~~\_0x08008000.bin という名前のファイル があらかじめ用意されているので、それをリネームして使うことが出来る。

 ユーザスイッチを押さずに立ち上げると、正当なプログラムが書き込まれていると、それが実行される。 起動時にユーザスイッチを 3 秒以上推すと、書き込んだあと、UPLOAD.BIN というファイルに読み出してくれる。

★但しこれにはバグがある。書き込みが 3 秒以下で終了すると、読み出しは絶対に行なわれない。 ので、書き込みの終了を、少なくとも 3 秒待つように、修正を加えている。

■以下の要領で、プロジェクトをつくる。

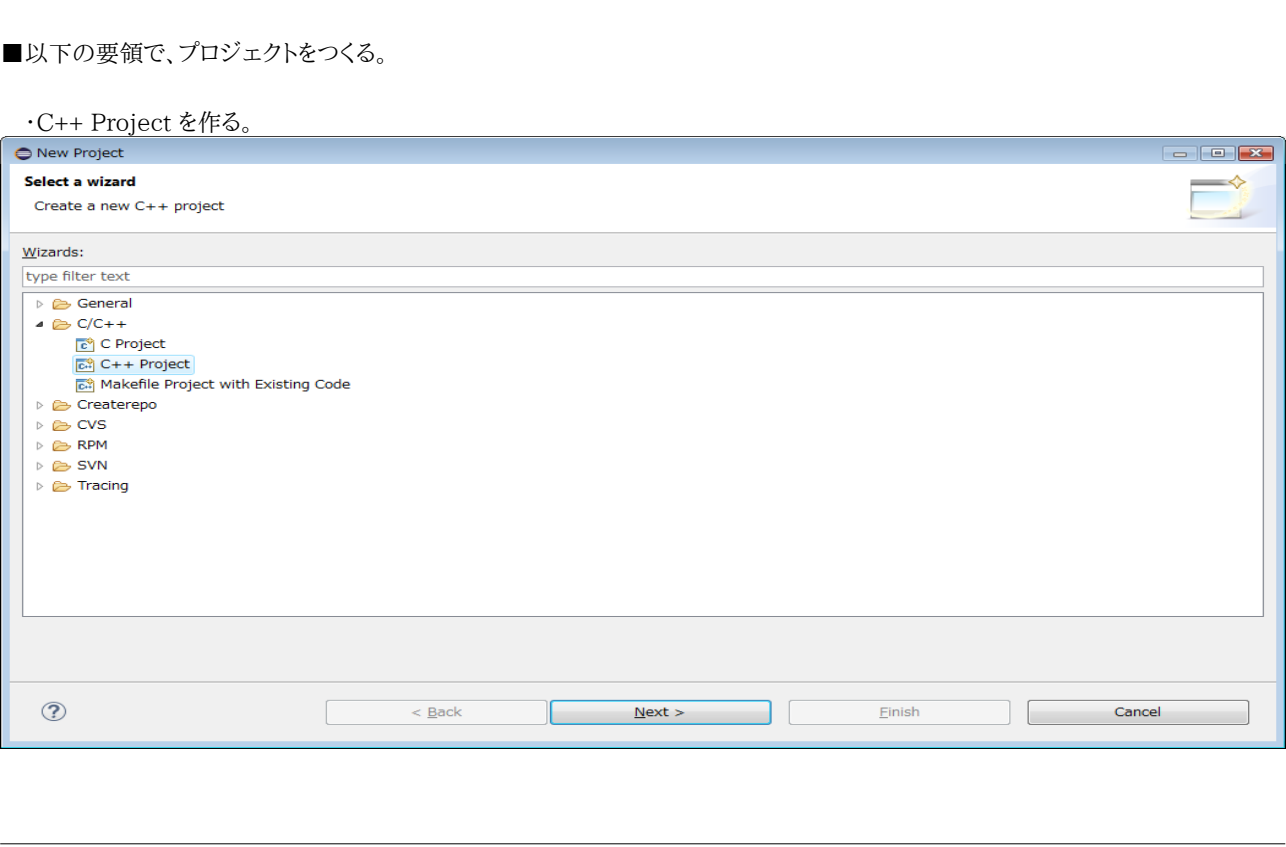

<sup>★</sup>このプロジェクトは、デバッグモードでは、FashROM への書き込みがうまく行なえない。 リリースビルドを焼き、スタンドアローンで実行させる必要がある。

・ツールチェインに、Ac6 STM32 MCU GCC を選ぶ。

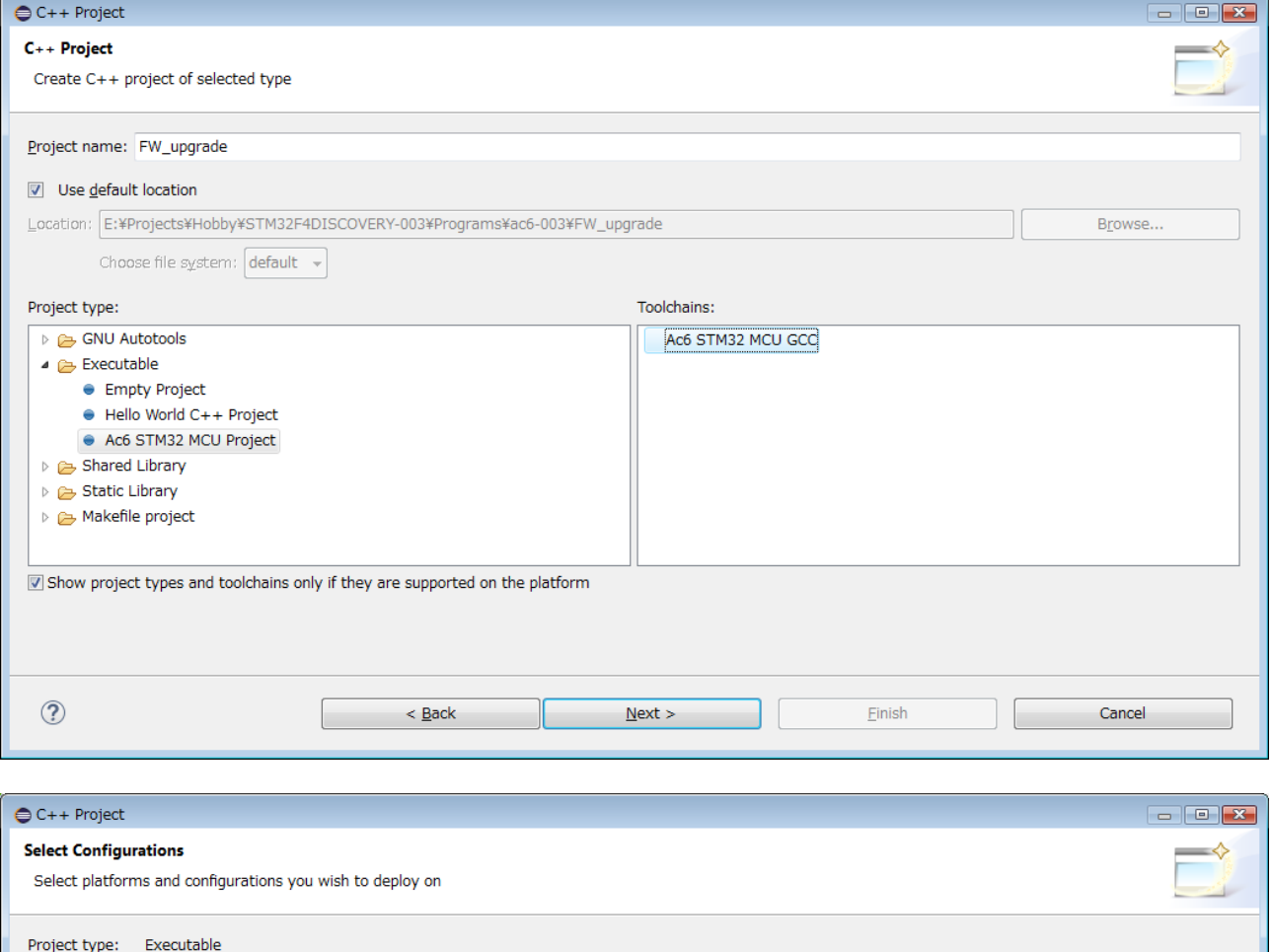

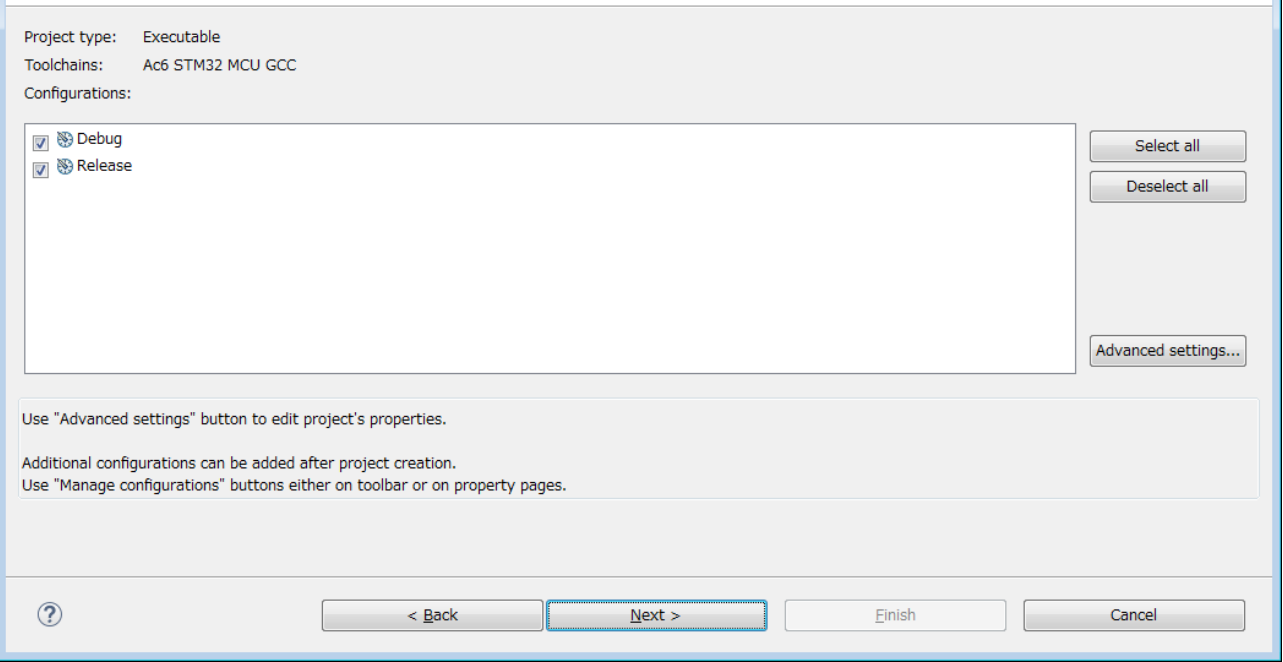

・ボードとして、STM32F4DISCOVERY を選ぶ。

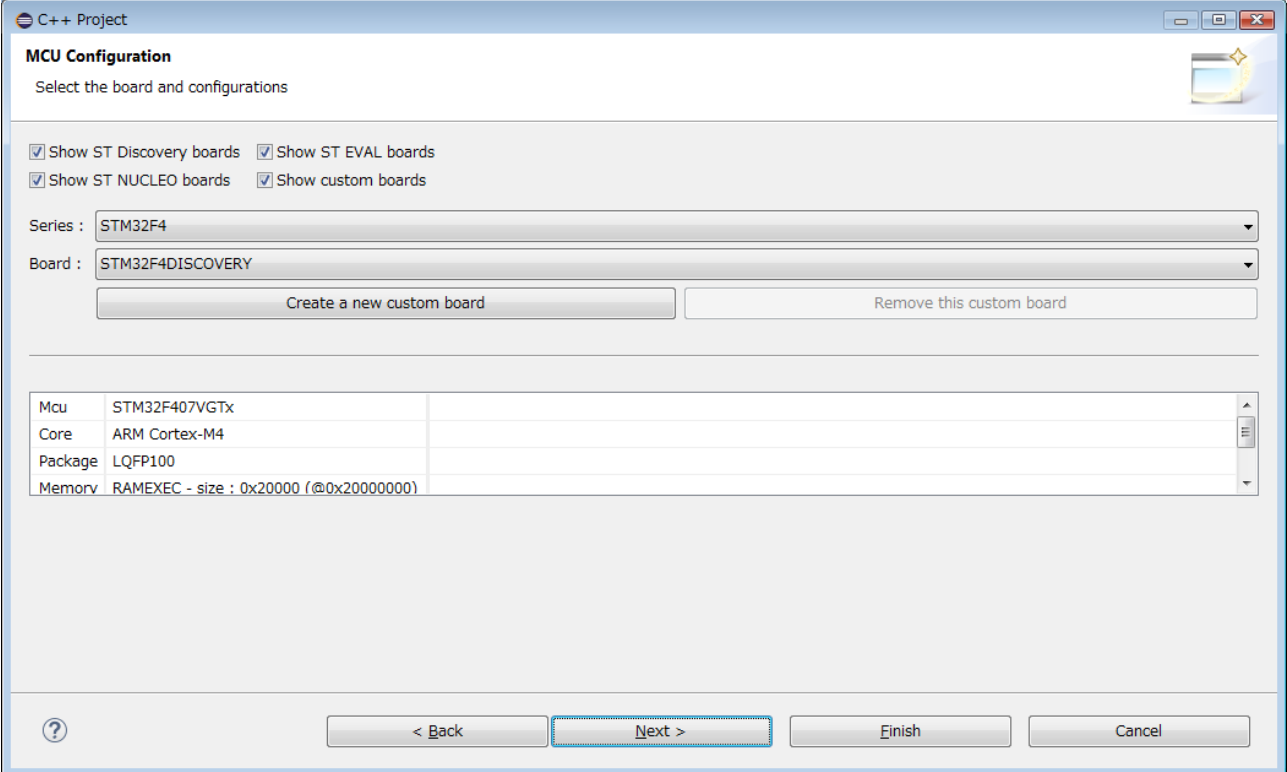

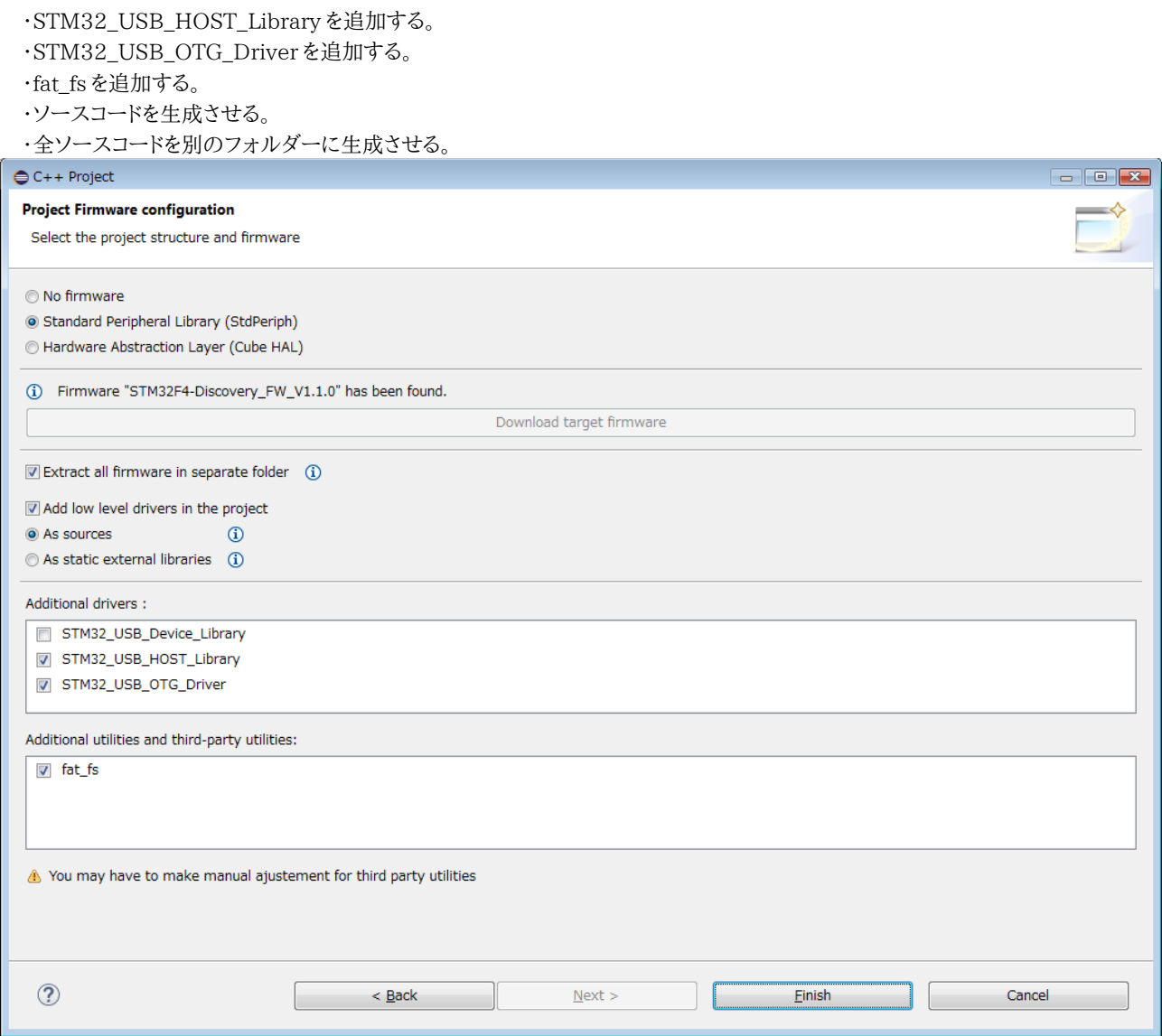

■プロジェクトの修正

## ●FW\_upgrade のファイルをコピーしてくる。

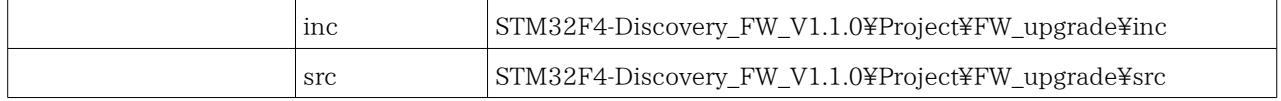

## ●つぎのファイルをプロジェクトから外す

・拡張子を違うものにするだけで、ビルドから外れる。

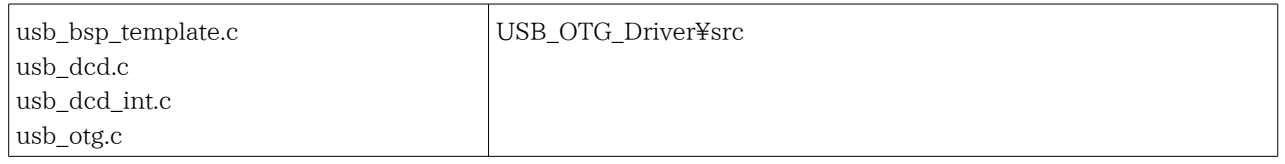

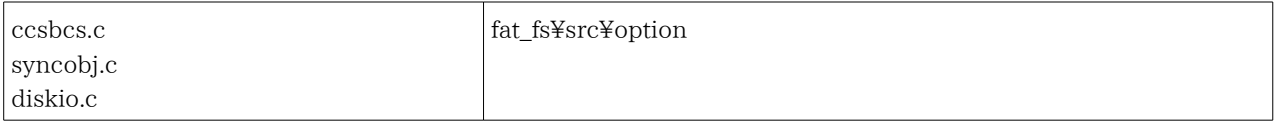

(ソースコード変更)

usb\_conf.h (@inc) **#ifndef** USE\_USB\_OTG\_FS  $1/\sqrt{yf}$ **#define** USE\_USB\_OTG\_FS **#endif** /\* USE\_USB\_OTG\_FS \*/ **#ifndef** USE\_EMBEDDED\_PHY  $1/\sqrt{yf}$ **#define** USE\_EMBEDDED\_PHY **#endif** /\* USE\_EMBEDDED\_PHY \*/

■書き込みに3秒かからなくても読み出しが行なわれるようにするパッチ

```
usbh_usr.c (@src)
int USBH_USR_MSC_Application(void)
 {
  EXTI_InitTypeDef EXTI_InitStructure;
  switch (USBH_USR_ApplicationState)
   {
        <<省略>>
   case USH_USR_IAP:
        <<省略>>
    /* Writes Flash memory */
   COMMAND_DOWNLOAD();
  while(TimingDelay); //<sub>Yf></sub>/* Initialize User Button on STM32F4-Discovery in the GPIO Mode ----------*/
   STM_EVAL_PBInit(BUTTON_USER, BUTTON_MODE_GPIO);
```